## **Sage50** Rechnungswesen

## Lizenzserver neu starten

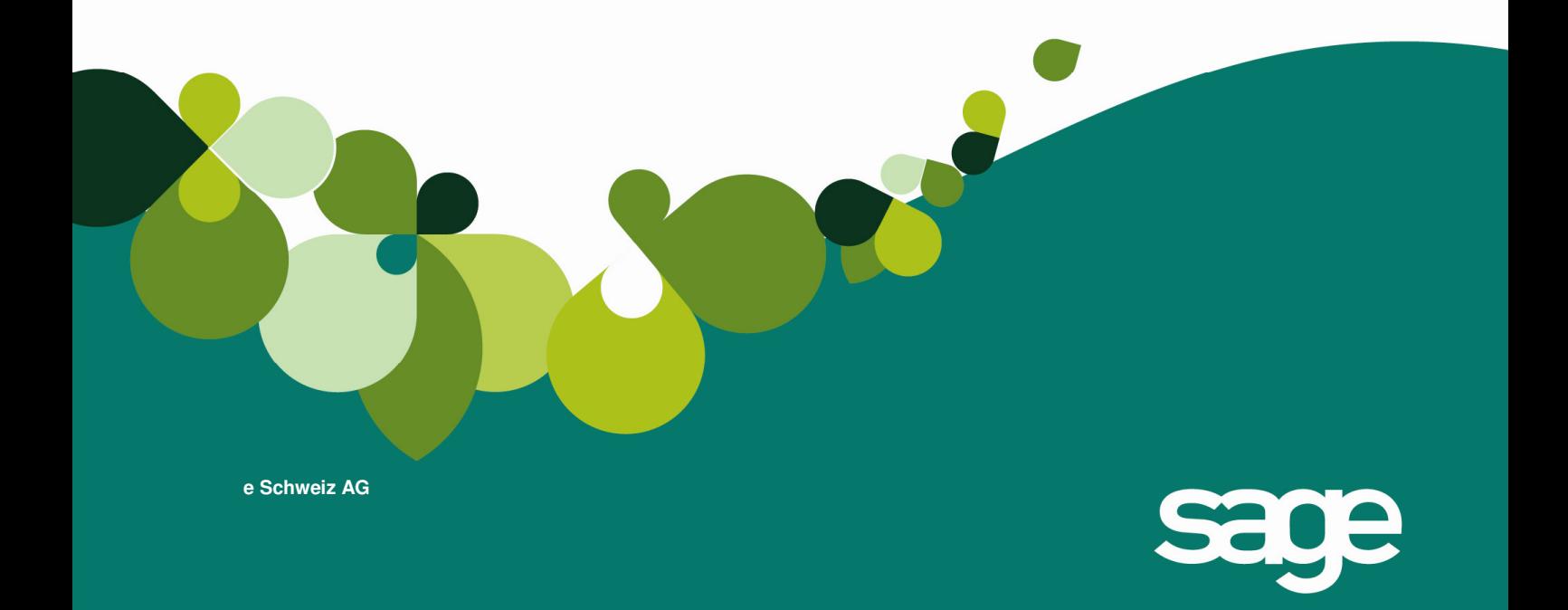

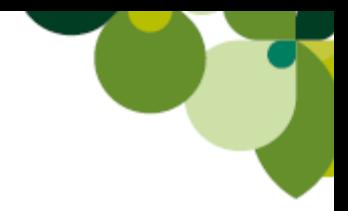

## **1. Ausgangslage**

Nach einem Programmabsturz erhalten Sie die Fehlermeldung "Für das gewünschte Modul ist keine Lizenz verfügbar" wenn Sie das Programm Sage50 wieder starten möchten.

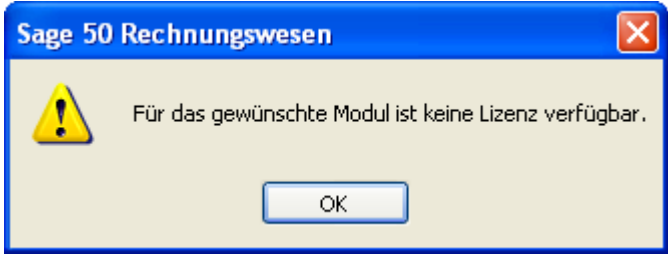

## **2. Lösungsansatz**

Die oben ersichtliche Fehlermeldung erscheint, wenn der Lizenzserver im Hintergrund noch läuft und das Programm Sage50 gestartet werden möchte. Um den Lizenzserver neu zu starten, gehen Sie bitte wie folgt vor.

Bei Betriebssystem XP gehen Sie über Start – Ausführen und geben dort "services.msc" ein und bestätigen mit Enter:

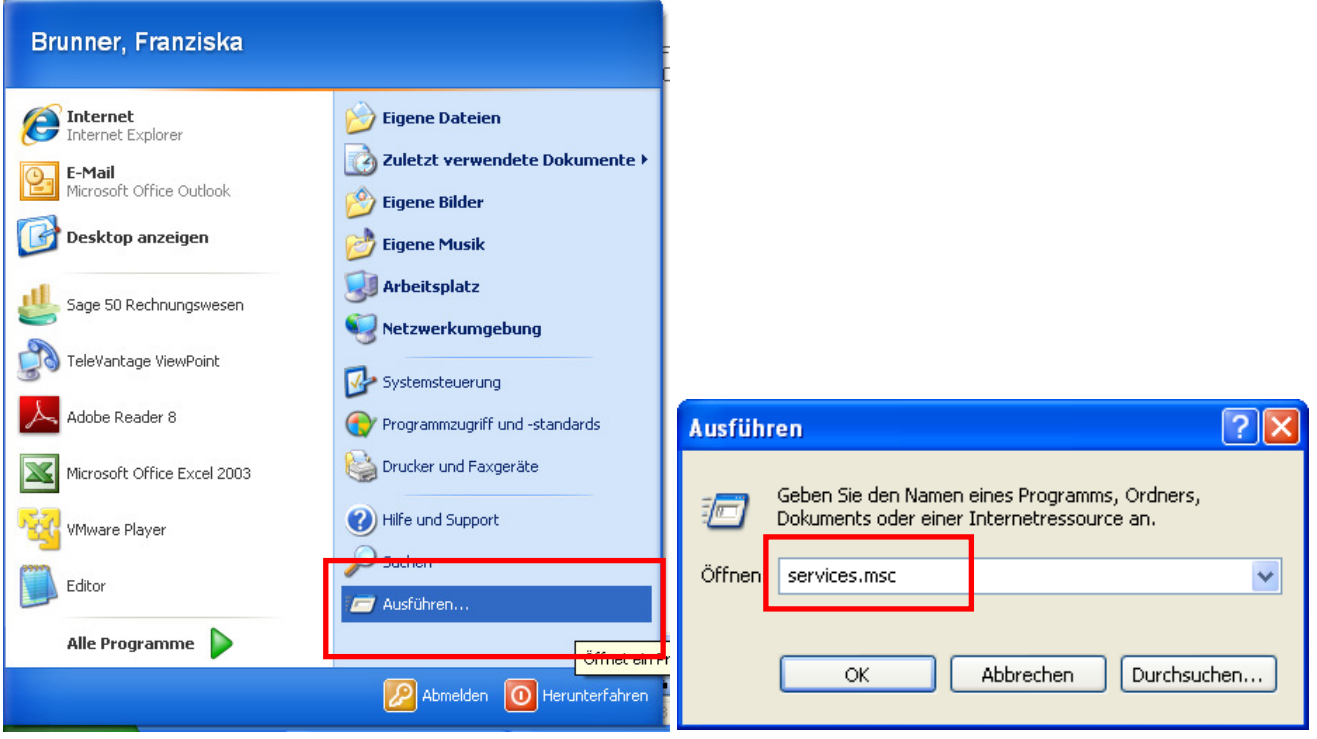

Bei Betriebssystem Vista oder Windows7 gehen Sie über Start, geben im Feld Suche starten "services.msc" ein und bestätigen mit Enter:

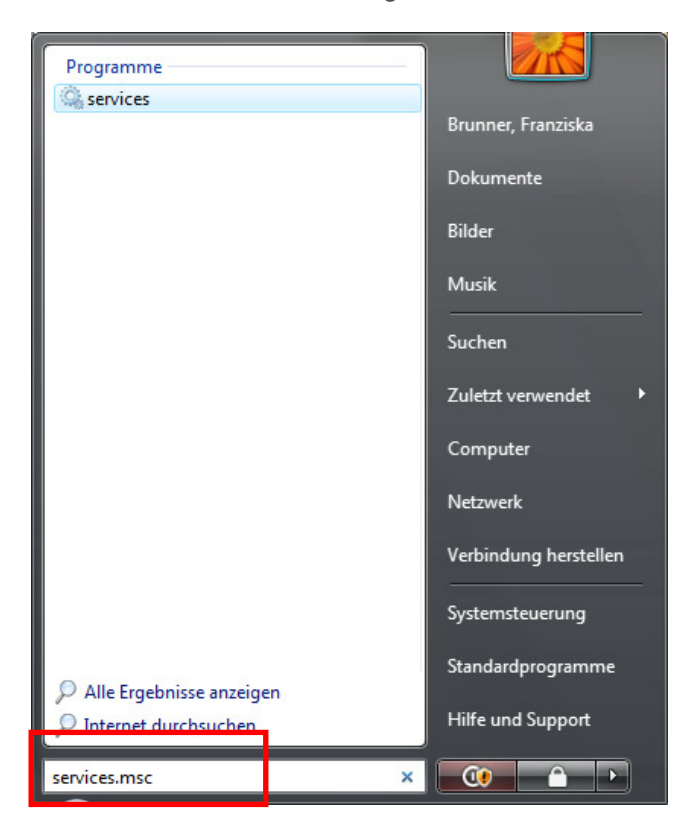

Nun öffnet sich die Maske "Dienste". Suchen Sie dort den Dienst "Sentinel RMS License Manager" und starten Sie diesen mit rechter Maustaste und Klick auf "neu starten" neu.

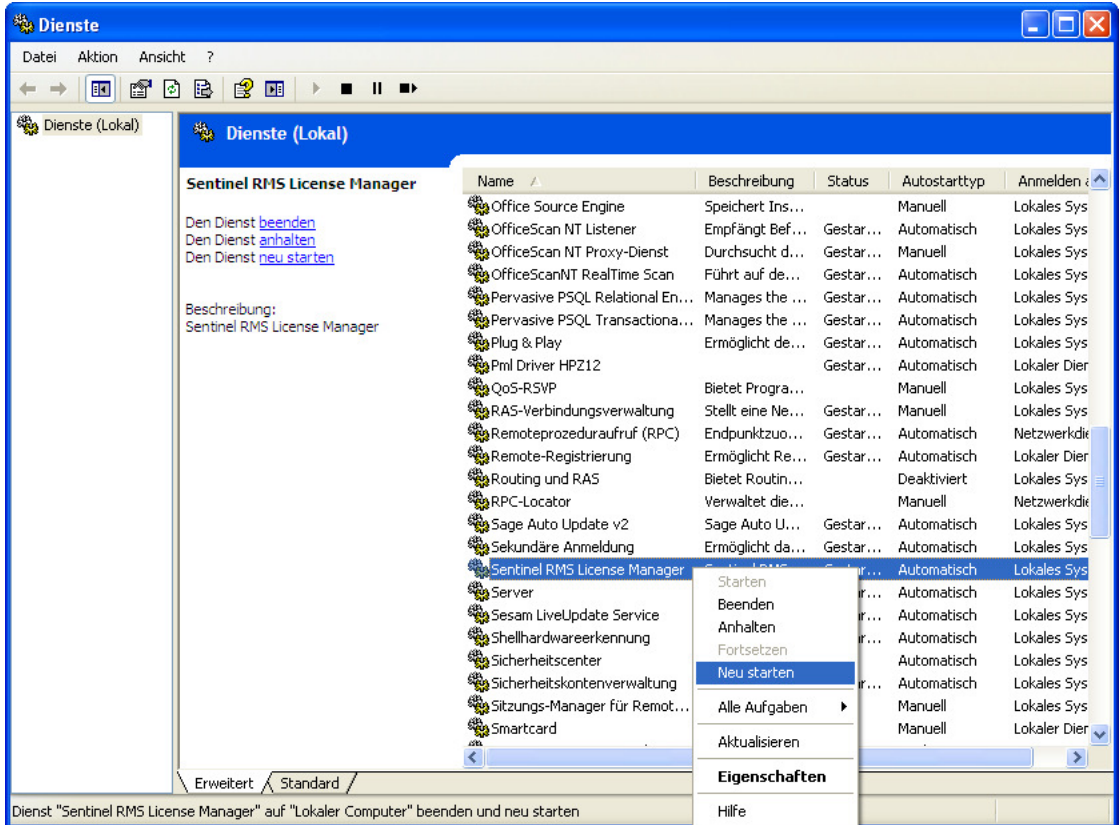

Nun können Sie das Programm Sage50 wieder ohne Fehlermeldung starten.